# **BayLink MultiBox Extension User Guide**

### **OVERVIEW**

**BayLink MultiBox Extension Service consists of two primary components. The Auto Attendant greeting is the first greeting that a caller hears and identifies the possible extension selections for the caller. The Auto Attendant message box is secured with its own pass code. Each extension is a separate voice mailbox with its own greeting, pass code and notification configurations.** 

#### **AUTO ATTENDANT LOGIN PROCEDURE**

- **1) Call your BayLink telephone number.**
- **2) When the Auto Attendant greeting starts to play, press** \*
- **3) At the prompt, enter your pass code to complete login**
- 4) Press **8** to access User Options and select from the following
	- **Press** | 1 | to record your Auto Attendant greeting **1**
	- **Press 3** to change the Auto Attendant pass code

### **EXTENSION LOGIN PROCEDURE**

- **1) Call your BayLink telephone number**
- **2) Enter your Extension number**
- **3) When the Extension greeting starts to play, press**
- **4) At the prompt, enter your pass code to complete login**

**0**

### **RETRIEVING EXTENSION VOICE MESSAGES**

- **1) The system will announce the number of New and Saved messages.**
- 2) Press  $\boxed{1}$  to listen to Messages. For each message you have these **options:**

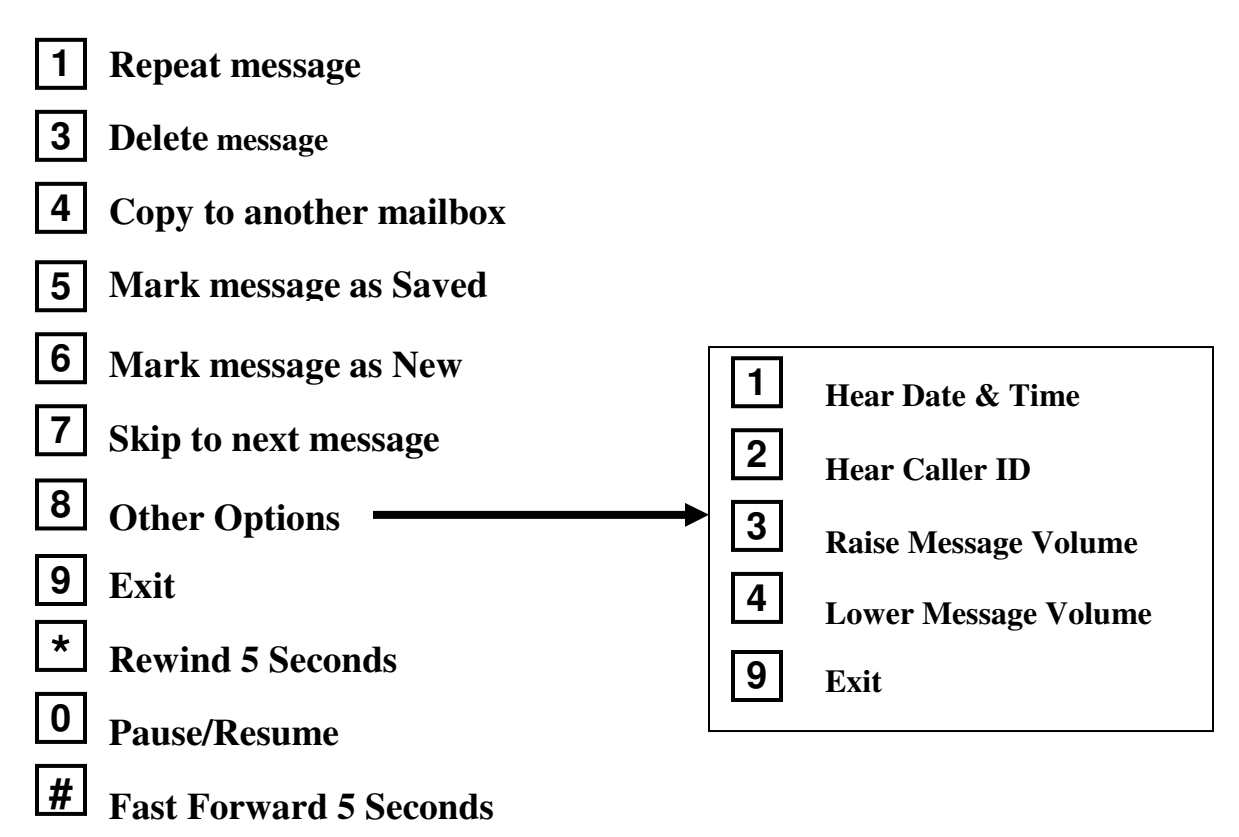

### **USER OPTIONS - EXTENSION**

- **1) Login to your Extension message box**
- 2) Press  $\boxed{8}$  to access User Options
- **2) Select from the following**

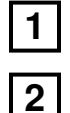

 **To record your outgoing greeting** 

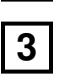

- 
- **To record you name tag (for voice notification)**

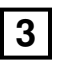

 **To change your pass code** 

**Copyright BayLink Voicemail Services 2007 Page 2 of 3** 

## **NOTIFICATIONS**

**Each Extension message boxes include a notification feature which alerts you when a new message arrives. Notifications can be sent by email, text message or phone call. Please contact BayLink Customer Service by email or phone for notification setup or changes.** 

 **My BayLink – Working Your Way** 

**At BayLink we firmly believe that voicemail should work the way** *you*  **work. Visit our web site www.mybaylink.com and select 'My BayLink' to learn more about how your BayLink service can be customized for your individual needs.** 

**Need Help?** 

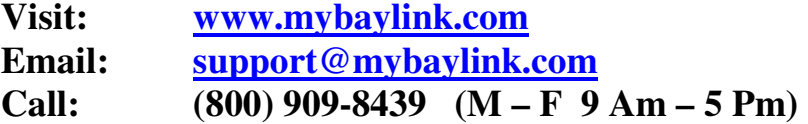